# Installazione zero-touch dei file di configurazione con la soluzione Connected Grid Router  $\overline{a}$

### Sommario

Introduzione **Prerequisiti Requisiti** Componenti usati Panoramica Servizi ZTD Fasi ZTD Riepilogo File di configurazione Organizzazione Nuovo provisioning CGR Riprovisioning in fabbrica Riprovisioning tunnel Riepilogo Passi dietro il rollback della configurazione mediante FND Informazioni correlate

### Introduzione

In questo documento viene descritto come creare i file di configurazione in diverse parti del processo di distribuzione Zero Touch (ZTD) e viene descritto come ripristinare qualsiasi file di configurazione specifico sul router CGR (Connected Grid Router).

## **Prerequisiti**

#### **Requisiti**

Nessun requisito specifico previsto per questo documento.

#### Componenti usati

Le informazioni fornite in questo documento si basano sulla distribuzione ZTD con CGR.

Include CGR (CGR1120/CGR1240), Field Network Director (FND), Tunnel Provisioning Server (TPS) e Registration Authority (RA) come componenti.

FND e Cisco Connected Grid Network Management System (CG-NMS) sono intercambiabili poiché CG-NMS è una versione precedente di FND.

Le informazioni discusse in questo documento fanno riferimento a dispositivi usati in uno specifico ambiente di emulazione. Su tutti i dispositivi menzionati nel documento la configurazione è stata

ripristinata ai valori predefiniti. Se la rete è operativa, valutare il potenziale impatto dei comandi.

### Panoramica

Nel mondo dell'Internet delle cose (IoT), la funzionalità ZTD è una chiave per supportare la configurazione di milioni di dispositivi. FND supporta ZTD sia per i punti Connected Grid End (CGE) che per i CGR.

#### Servizi ZTD

ZTD per CGR fornisce una vasta gamma di servizi, tra cui:

- Distribuzione iniziale di CGR con una configurazione minima e coerente (denominata configurazione di produzione o file express-config). Una volta distribuita nella posizione finale, questa configurazione consente al CGR di avviare il processo ZTD con FND e di recuperare la configurazione finale.
- Gestione della configurazione CGR. Una volta completamente implementato, FND integra la capacità di modificare qualsiasi parte della configurazione CGR.
- Meccanismo di recupero CGR in caso di errore del processo ZTD in qualsiasi fase.
- Aggiornamento immagine CGR.

#### Fasi ZTD

Passaggio 1. Iscrizione di CGR all'infrastruttura a chiave pubblica dell'utilità

Passaggio 2. Provisioning della configurazione del tunnel CGR

Passaggio 3. Registrazione finale di CGR (provisioning della configurazione dei dispositivi)

Nessun meccanismo di polling o individuazione eseguito da FND. Ogni fase è attivata dal CGR. Dopo le fasi 1 e 2, FND crea un punto di rollback in modo da riportare CGR a una configurazione affidabile prima di passare di nuovo attraverso la fase di provisioning del tunnel o di configurazione del dispositivo.

#### Riepilogo

La tabella riepiloga la fase di ZTD che verrà utilizzata per implementare i diversi servizi:

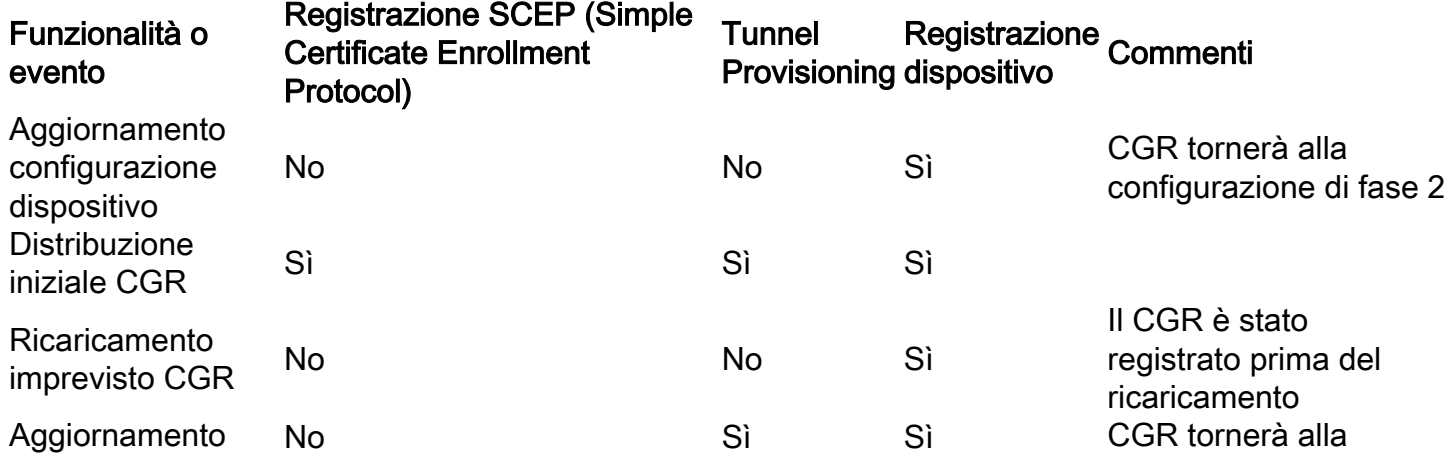

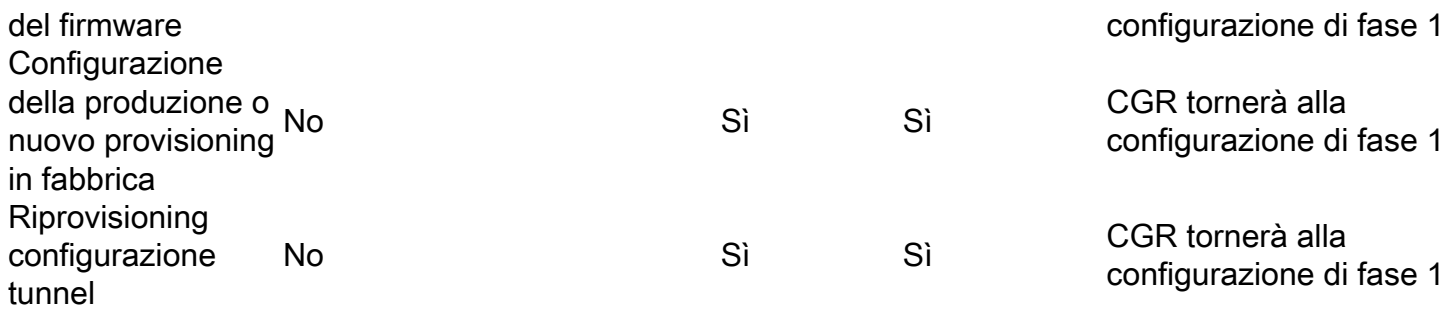

### File di configurazione Organizzazione

In diverse parti del processo vengono creati file di configurazione diversi. L'idea è quella di creare dei trust point che FND può utilizzare per eseguire il rollback della configurazione CGR, nel caso in cui non consideri attendibile lo stato di CGR o desideri aggiornare una parte specifica della configurazione CGR. Questi file di configurazione vengono archiviati nel flash CGR.

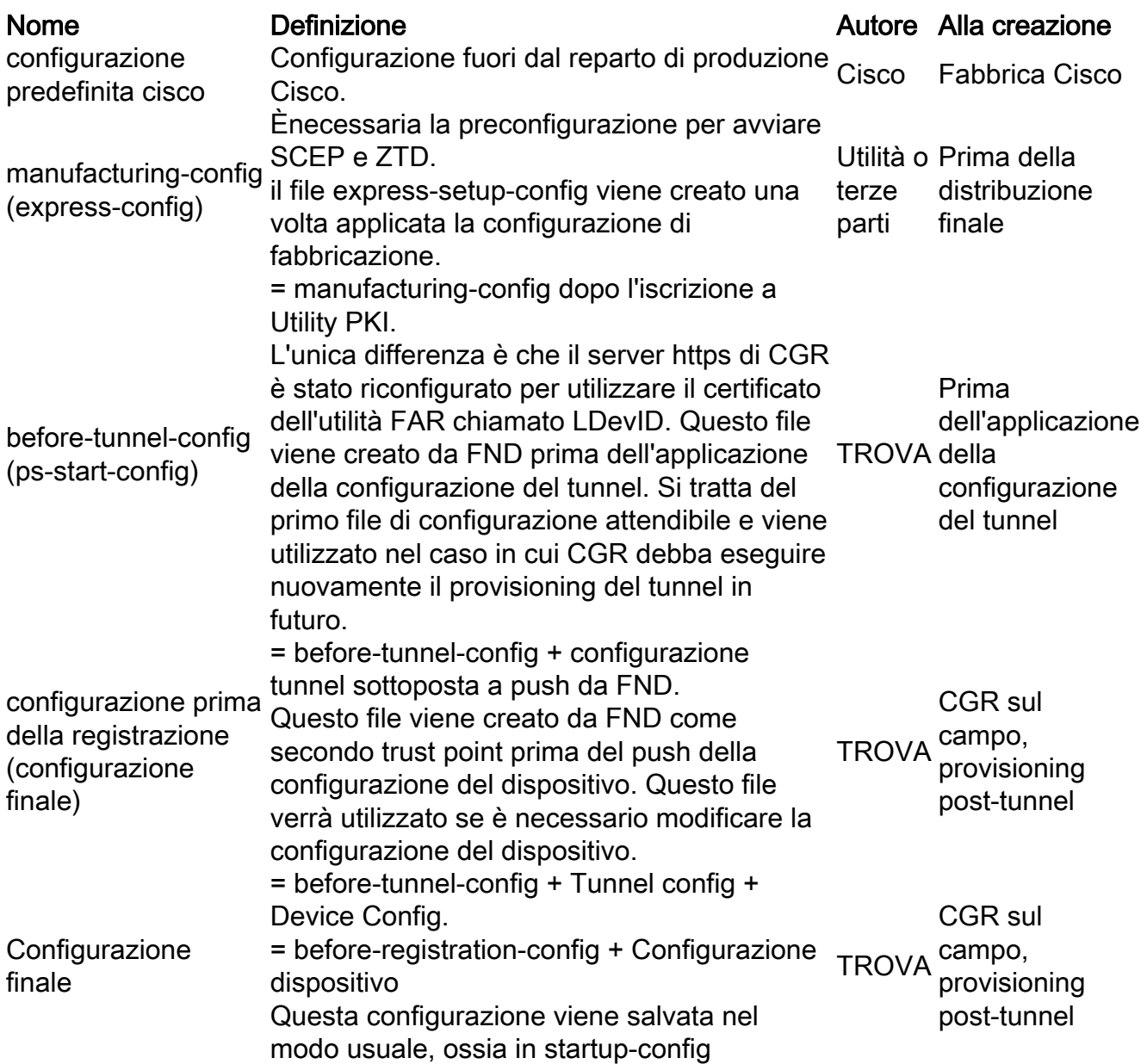

### Nuovo provisioning CGR

In CGR viene eseguito nuovamente il provisioning della configurazione di rollback per determinati file di configurazione.

In IoT FND, eseguire queste azioni di reprovisioning nel riquadro Azioni di reprovisioning della pagina Tunnel Provisioning (Configurazione > Tunnel Provisioning).

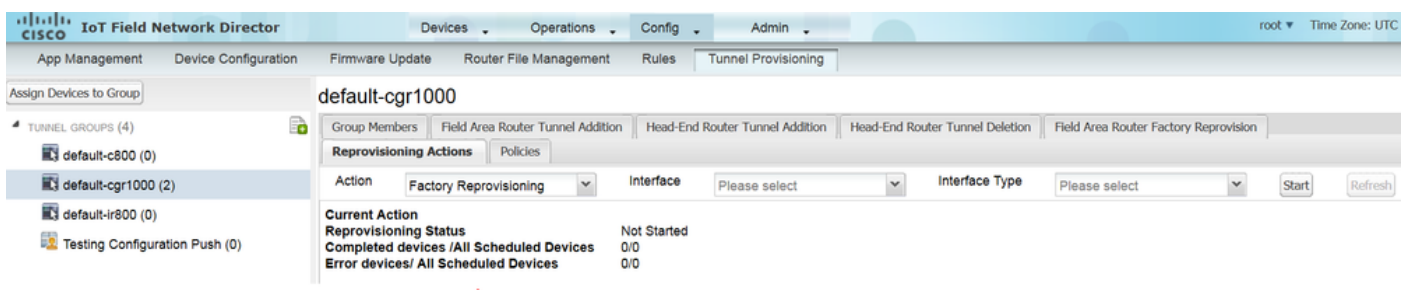

#### Riprovisioning in fabbrica

Questa operazione viene anche denominata riconfigurazione della configurazione di produzione.

Utilizzare la funzione Factory Reprovisioning in IoT FND per modificare la configurazione di fabbrica dei CGR (express-setup-config).

#### Riprovisioning tunnel

Questa funzione consente al NOC della utility di modificare qualsiasi parte della configurazione del tunnel sottoposta a push durante la fase di provisioning del tunnel.

IoT FND esegue il rollback della configurazione di CGR a quella definita nel file modello ps-startconfig.

#### Riepilogo

Per riassumere, la configurazione finale di CGR è basata su tre blocchi diversi, ciascuno con obiettivi specifici.

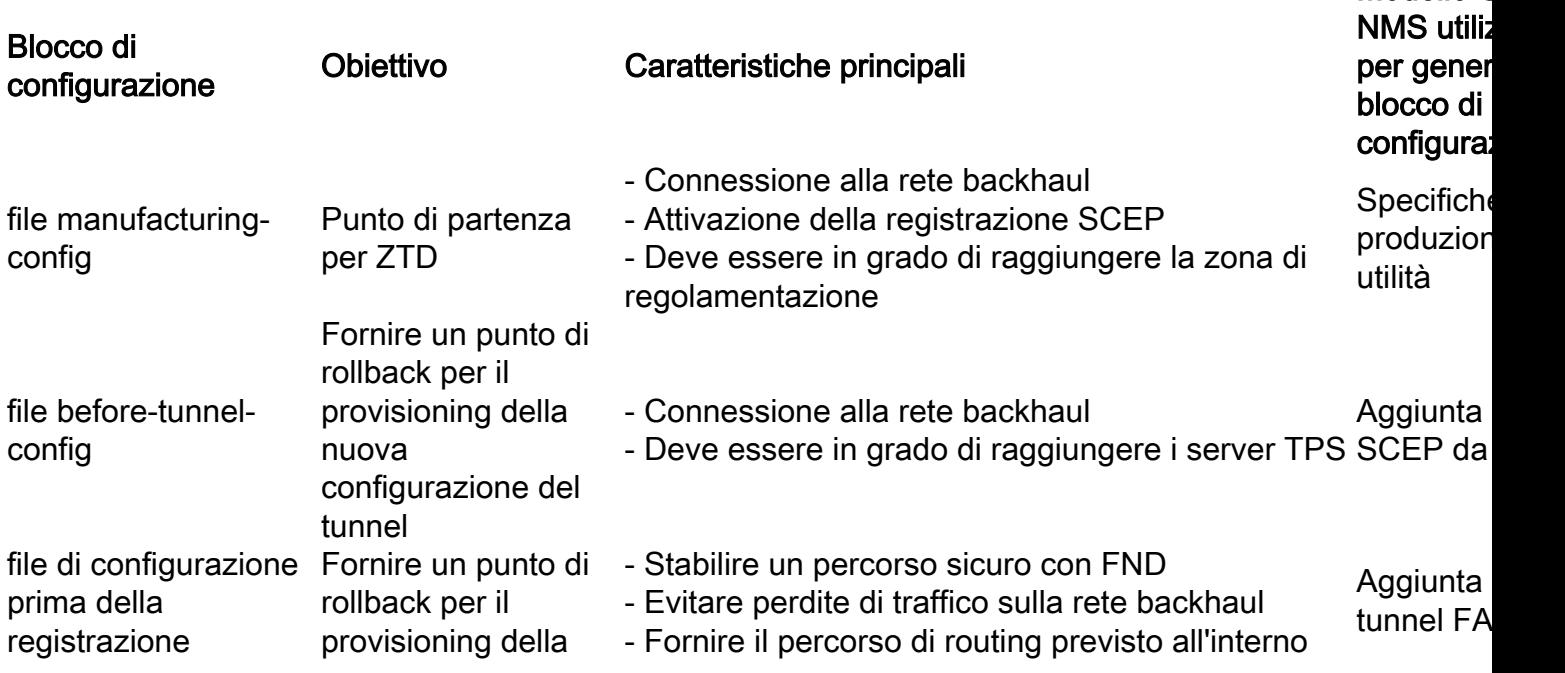

Modello C

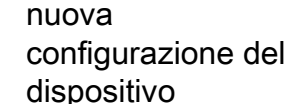

del tunnel

modello deviceconfig (nessun file specifico Finalizza creato dopo l'applicazione della configurazione) configurazione FAR

- Configurazione interfaccia Mesh

- Protezione avanzata configurazione

- Altre funzionalità non necessarie durante la fase di provisioning del tunnel. Alcuni di essi sono codificati in FND e aggiunti in cima al modello.

Modello configura. dispositiv FAR

## Passi dietro il rollback della configurazione mediante FND

FND o CG-NMS ha la capacità di eseguire il rollback a un file di configurazione specifico sul router. Questa funzionalità si basa sul **config replace**

FND sfrutta questa funzionalità ogni volta che esegue il rollback di CGR ai relativi file di configurazione before-tunnel-config o before-registration-config. Tuttavia, poiché a volte ciò potrebbe non riuscire, è necessario adottare alcune logiche per ripristinare tale configurazione. Tale logica viene implementata tramite uno script TCL dedicato denominato no-config-replace.tcl (anch'esso incorporato nell'immagine Cisco IOS®). FND utilizzerà tale script ogni volta che deve eseguire il rollback di CGR a un file di configurazione specifico. Lo script richiede questi input.

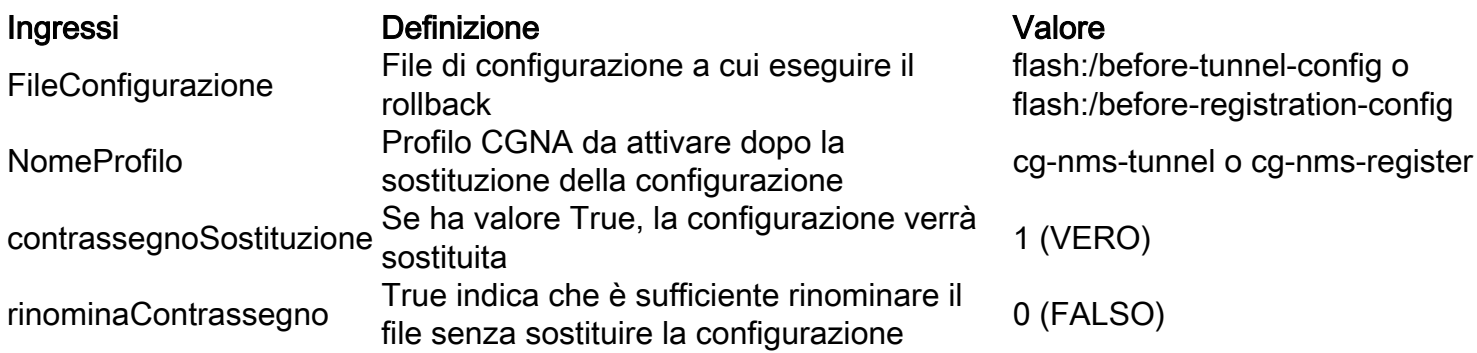

FND invia questi comandi per eseguire questo script su CGR una sola volta. In questo esempio, FND desidera ripristinare la configurazione di CGR prima di registrare il dispositivo:

- cgna exec-profile
- add-command event manager esegui no\_config\_replace.tcl [flash:/before-registration-config](http://flash/before-registration-config) cg-nms-register 1 0
- intervallo 1
- active

## Informazioni correlate

- Descrizione di alto livello dell'installazione Zero Touch
- Documentazione e supporto tecnico Cisco Systems